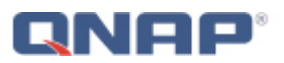

# **API for QNAP QTS Authentication**

# **Version: 4.2**

Copyright © 2014, QNAP Systems, Inc. All rights reserved.

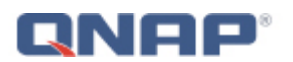

### **Disclaimer**

INFORMATION IN THIS DOCUMENT IS PROVIDED IN CONNECTION WITH QNAP® PRODUCTS. NO LICENSE, EXPRESS OR IMPLIED, BY ESTOPPEL OR OTHERWISE, TO ANY INTELLECTUAL PROPERTY RIGHTS IS GRANTED BY THIS DOCUMENT. EXCEPT AS PROVIDED IN QNAP'S TERMS AND CONDITIONS OF SALE FOR SUCH PRODUCTS, QNAP ASSUMES NO LIABILITY WHATSOEVER, AND QNAP DISCLAIMS ANY EXPRESS OR IMPLIED WARRANTY, RELATING TO SALE AND/OR USE OF QNAP PRODUCTS INCLUDING LIABILITY OR WARRANTIES RELATING TO FITNESS FOR A PARTICULAR PURPOSE, MERCHANTABILITY, OR INFRINGEMENT OF ANY PATENT, COPYRIGHT OR OTHER INTELLECTUAL PROPERTY RIGHT.

QNAP products are not intended for use in medical, life saving, life sustaining, critical control or safety systems, or in nuclear facility applications.

QNAP may make changes to product specifications at any time, without notice. The information here is subject to change without notice. Contact your local QNAP sales office or your distributor to obtain the latest product specifications before placing your product order.

QNAP, QNAP logo, QTS, myQNAPcloud, and VioStor are trademarks or registered trademarks of QNAP Systems, Inc. or its subsidiaries. Other names and brands may be claimed as the property of others.

Copyright © 2014, QNAP Systems, Inc. All rights reserved.

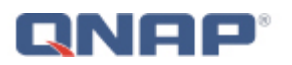

# **Table of Contents**

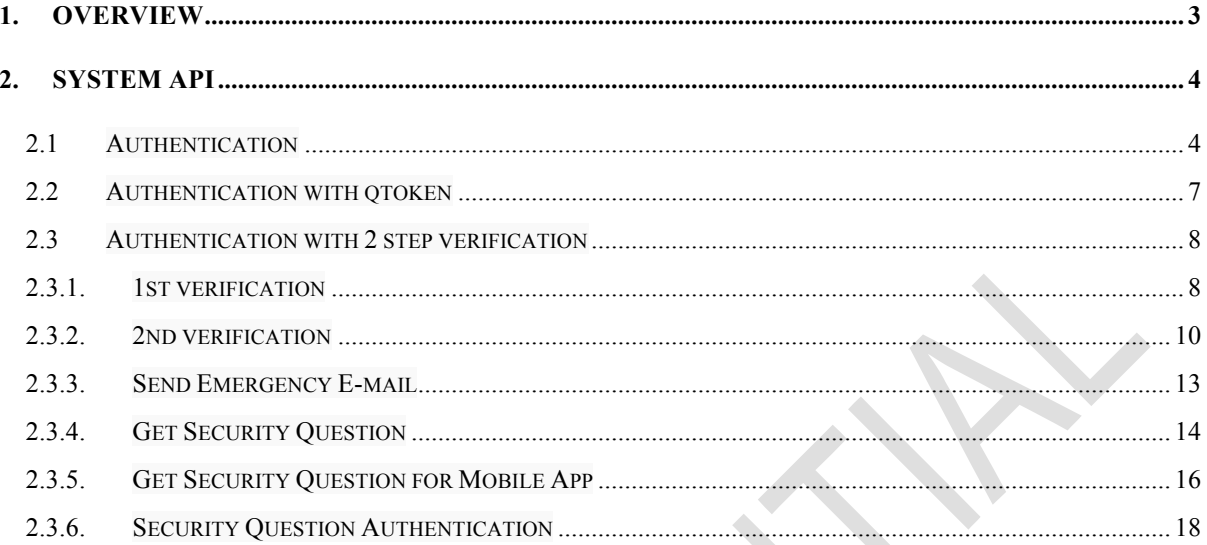

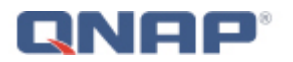

## **1. Overview**

This document provides API for authentication .

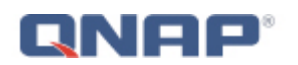

## **2. System API**

### **2.1 Authentication**

*Description:*

Get sid for authentication by password.

use Remember me, get qtoken for authentication.

*Command:*

http://IP:8080/cgi-bin/authLogin.cgi?user=\${username}&pwd=\${encode\_string}&rem me=\${remme}&service=\${service}&remote\_ip=\${remote\_ip}&device=\${device}&forc e\_to\_check\_2sv={force\_to\_check\_2sv}

http://IP:8080/cgi-bin/authLogin.cgi?user=\${username}&plain\_pwd=\${pwd\_in\_plain\_te xt}&remme=\${remme}&service=\${service}&remote\_ip=\${remote\_ip}&device=\${devic e}&force\_to\_check\_2sv={force\_to\_check\_2sv}

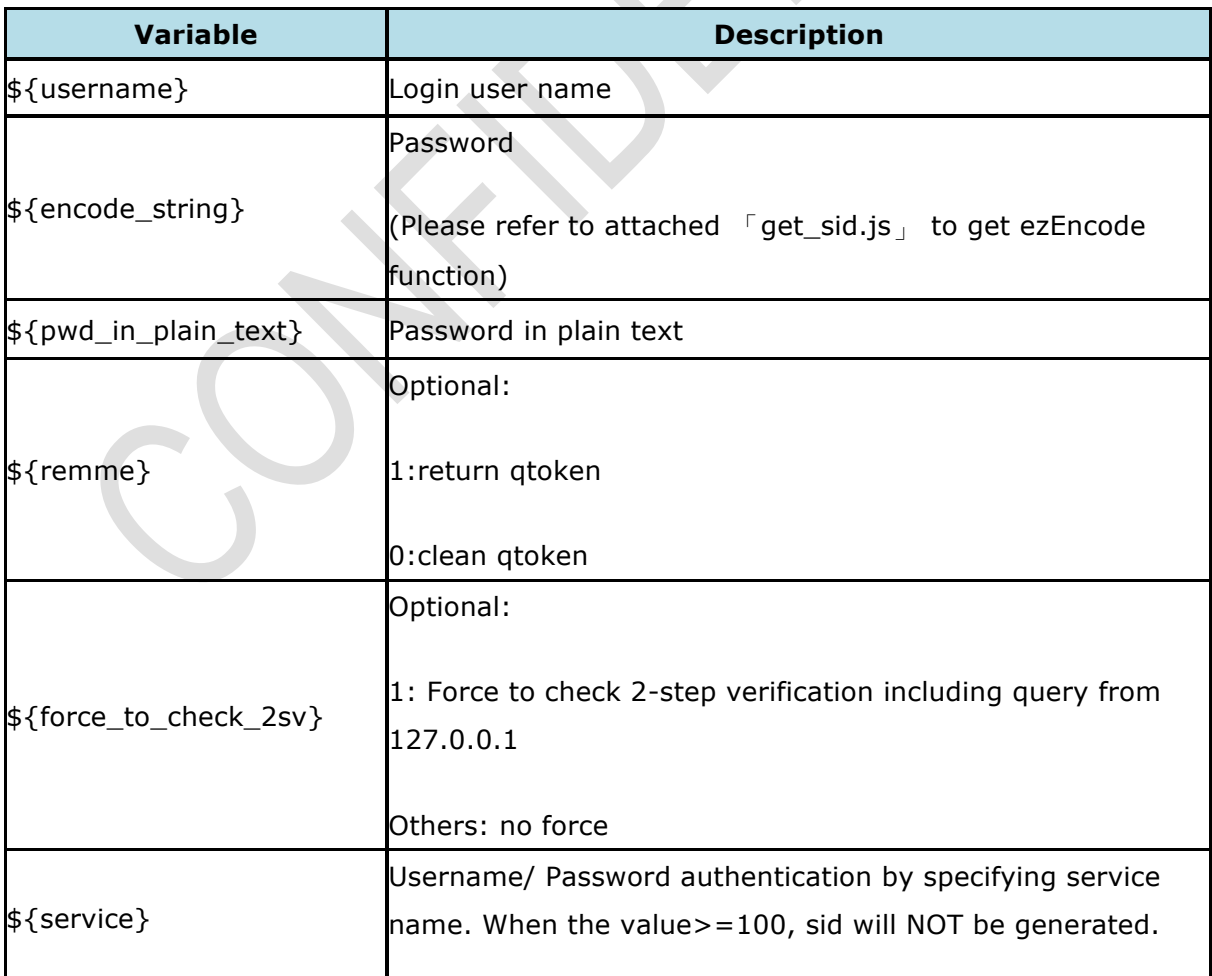

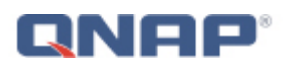

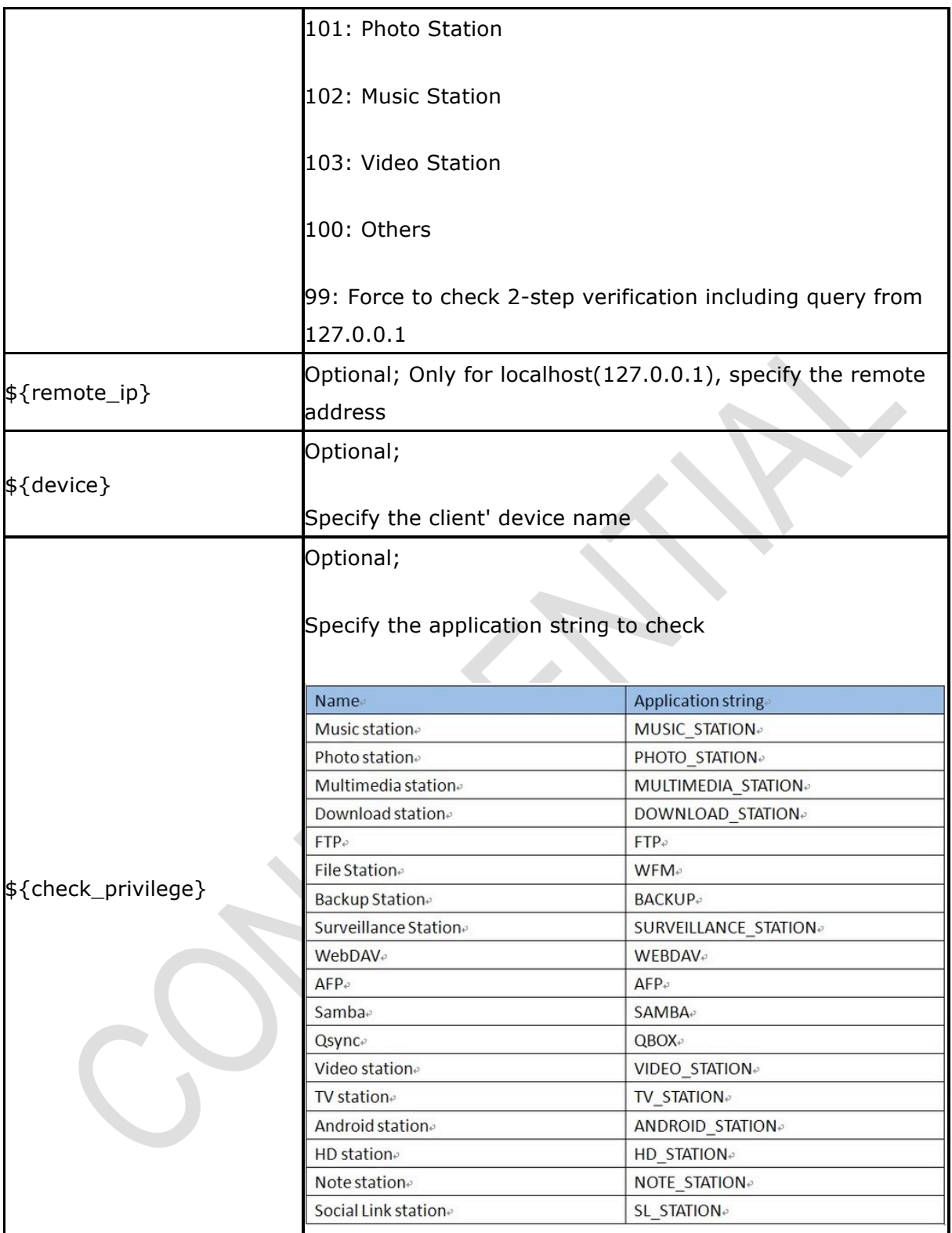

Note: encode\_string = ezEncode(utf16to8('\${real\_password}'))

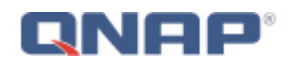

*Example:*

http://IP:8080/cgi-bin/authLogin.cgi?user=admin&pwd=YWRtaW4%3D&remme=1

(if real\_password is "admin", it will be encoded as "YWRtaW4%3D")

Authentication by service

http://127.0.0.1:8080/cgi-bin/authLogin.cgi?plain\_pwd=admin&user=admin&remote\_ip =172.17.20.49&device=richardnb

### *Return value:*

Example of successful authentication:

```
<?xml version="1.0" encoding="UTF-8" ?>
     <QDocRoot version="1.0">
     <qtoken><![CDATA[1e29b890910e8135f1692ed4030256fe]]></qtoken> <= here is qtoken, if remme=0 hide
     <authPassed><![CDATA[1]]></authPassed>
     <authSid><![CDATA[ral08opo]]></authSid> <= here is sid, generated when service>=100 was not
```
set

<isAdmin><![CDATA[1]]></isAdmin> </QDocRoot>

Example of failed authentication:

```
 <QDocRoot version="1.0">
 <qtoken>1e29b890910e8135f1692ed4030256fe</qtoken>
<authPassed>0</authPassed>
<errorValue>-1</errorValue>
</QDocRoot>
```
Authorisation by service

```
http://${ip}:8080/cgi-bin/authLogin.cgi?plain_pwd=admin&user=aix&remote_ip=172.1
7.20.49&service=104&device=aixchou&check_privilege=VIDEO_STATION
```
*Return value:*

```
Example of permission deny:
```

```
<?xml version="1.0" encoding="UTF-8" ?>
       <QDocRoot version="1.0">
       <doQuick><![CDATA[]]></doQuick>
       <is_booting><![CDATA[0]]></is_booting>
       <mediaReady><![CDATA[1]]></mediaReady>
       <SMBFW><![CDATA[0]]></SMBFW>
       <PermissionDeny><![CDATA[1]]></PermissionDeny> <= permission deny
```
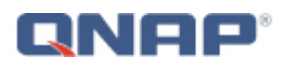

<authPassed><![CDATA[0]]></authPassed> <errorValue><![CDATA[-1]]></errorValue> <username><![CDATA[aix]]></username> <ts><![CDATA[85022350]]></ts> <fwNotice><![CDATA[0]]></fwNotice> <title><![CDATA[]]></title> <content><![CDATA[]]></content> <psType><![CDATA[1]]></psType> <showVersion><![CDATA[0]]></showVersion> <show\_link><![CDATA[1]]></show\_link> </QDocRoot>

## **2.2 Authentication with qtoken**

*Description:*

Get sid for authentication by qtoken

### *Command:*

http://IP:8080/cgi-bin/authLogin.cgi?user=\${username}&qtoken=\${qtoken}&remme=\$ {remme}

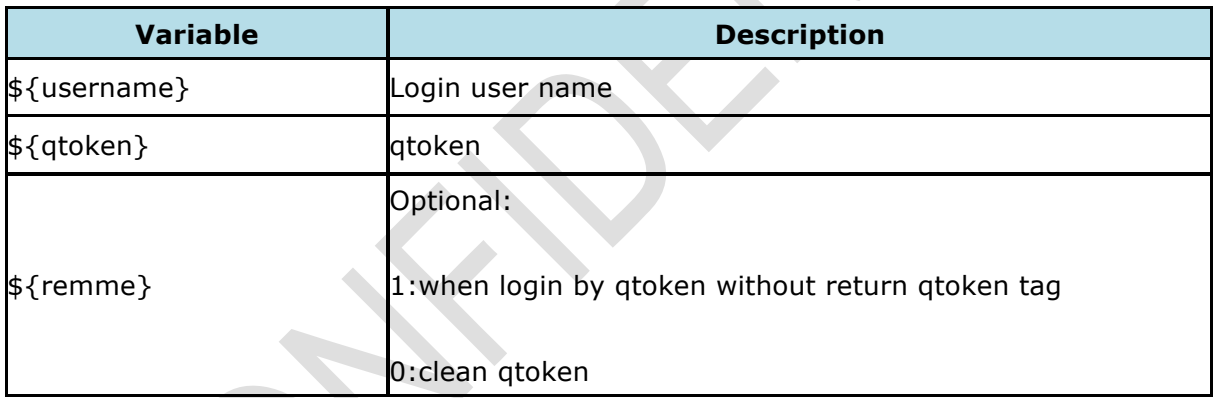

### *Example:*

http://IP:8080/cgi-bin/authLogin.cgi?user=admin&qtoken=1e29b890910e8135f1692ed4 030256fe&remme=1

### *Return value:*

Example of successful authentication:

```
<?xml version="1.0" encoding="UTF-8" ?>
     <QDocRoot version="1.0">
     <authPassed><![CDATA[1]]></authPassed>
     <authSid><![CDATA[ral08opo]]></authSid> <= here is sid
     <isAdmin><![CDATA[1]]></isAdmin>
     </QDocRoot>
```
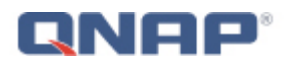

Example of failed authentication:

 <QDocRoot version="1.0"> <authPassed>0</authPassed> <errorValue>-1</errorValue> </QDocRoot>

## **2.3 Authentication with 2 step verification**

### *Description:*

If 2-step verification enabled, get sid for 1st authentication by password and 2nd authentication by security code(6 digits) / emergency security code(8 digits) / emergency answer.

In 4.2.0, only support QTS system / File Station login.

HTTP Request from 127.0.0.1 can get sid without 2-step verification.

### **2.3.1. 1st verification**

*Description:*

1st verification

*Command:*

http://172.17.20.20:8080/cgi-bin/authLogin.cgi?pwd=\${encode\_string}&r=0.80255720 2605028&remme=\${remme}&serviceKey=1&user=\${username}

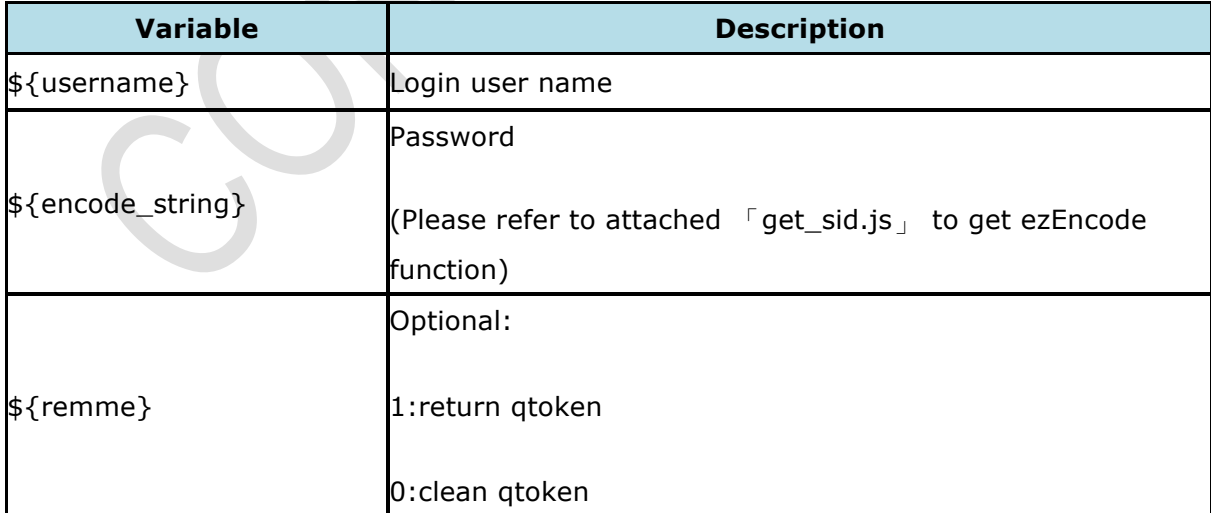

Note: encode\_string = ezEncode(utf16to8('\${real\_password}'))

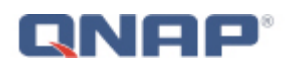

*Example:*

http://172.17.20.20:8080/cgi-bin/authLogin.cgi?pwd=YWRtaW4%3D&r=0.02297725847 566645&remme=1&serviceKey=1&user=admin

(if real\_password is "admin", it will be encoded as "YWRtaW4%3D")

*Return value:*

Example of successful for 1st authentication:

<QDocRoot version="1.0"> <doQuick></doQuick> <is\_booting>0</is\_booting> <mediaReady>1</mediaReady> <SMBFW>0</SMBFW> <authPassed>0</authPassed> <need\_2sv>1</need\_2sv> <lost\_phone>1</lost\_phone> <emergency\_try\_count>0</emergency\_try\_count> <emergency\_try\_limit>5</emergency\_try\_limit> <username>admin</username> <groupname>administrators</groupname> <ts>88323841</ts> <fwNotice>0</fwNotice> <title></title> <content></content> <psType>0</psType> <showVersion>0</showVersion> <show\_link>1</show\_link> </QDocRoot>

Example of failed for 1st authentication:

<QDocRoot version="1.0"> <doQuick></doQuick> <is\_booting>0</is\_booting> <mediaReady>1</mediaReady> <SMBFW>0</SMBFW> <authPassed>0</authPassed> <errorValue>-1</errorValue> <username>admin</username> <ts>88323841</ts> <fwNotice>0</fwNotice> <title></title> <content></content> <psType>0</psType> <showVersion>0</showVersion> <show\_link>1</show\_link>

</QDocRoot>

Below are the tags inside process list.

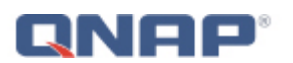

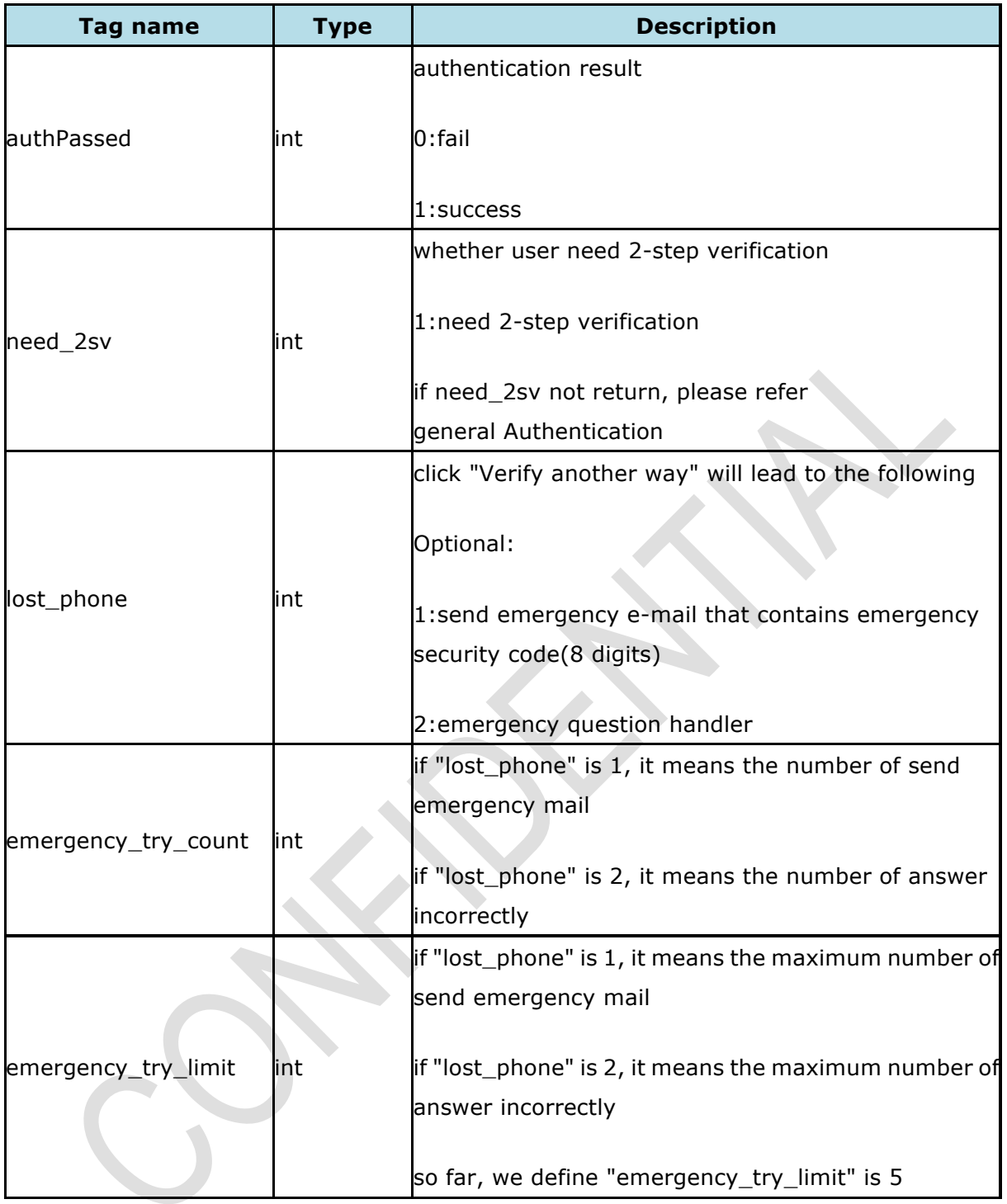

## **2.3.2. 2nd verification**

### *Description:*

verify security code(6 digits) or emergency security code(8 digits)

### *Command:*

# ONOO®

http://172.17.20.20:8080/cgi-bin/authLogin.cgi?pwd=\${encode\_string}&r=0.39380510 44582034&remme=\${remme}&security\_code=\${security\_code}&serviceKey=1&user=\$ {username}

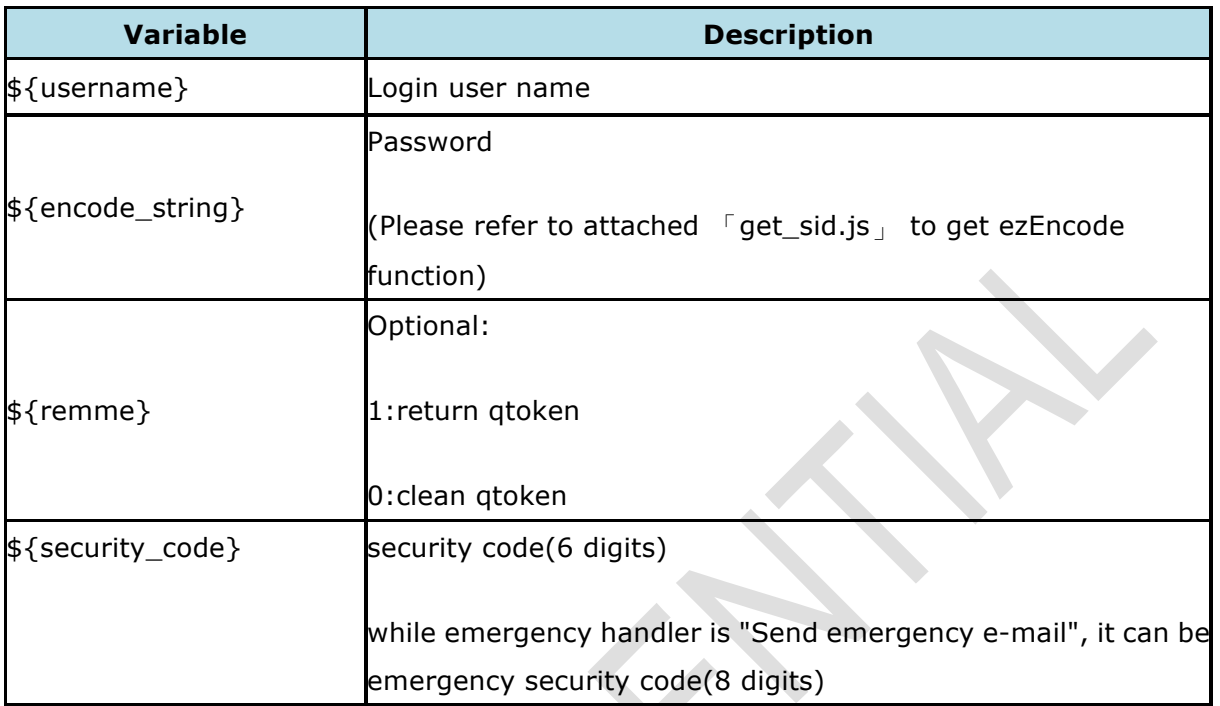

Note: encode\_string = ezEncode(utf16to8('\${real\_password}'))

*Example:*

http://172.17.20.20:8080/cgi-bin/authLogin.cgi?pwd=YWRtaW4%3D&r=0.39380510445 82034&security\_code=215238&serviceKey=1&user=admin

(if real\_password is "admin", it will be encoded as "YWRtaW4%3D")

### *Return value:*

Example of successful for 2nd authentication:

<QDocRoot version="1.0"> <doQuick></doQuick> <is\_booting>0</is\_booting> <mediaReady>1</mediaReady> <SMBFW>0</SMBFW> <authPassed>1</authPassed> <authSid>mxz01een</authSid> <need\_2sv>1</need\_2sv> <lost\_phone>1</lost\_phone> <emergency\_try\_count>0</emergency\_try\_count> <emergency\_try\_limit>5</emergency\_try\_limit>

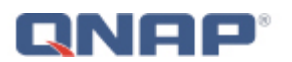

<isAdmin>1</isAdmin> <username>admin</username> <groupname>administrators</groupname> <ts>88323841</ts> <fwNotice>0</fwNotice> <title></title> <content></content> <psType>0</psType> <showVersion>0</showVersion> <show\_link>1</show\_link> </QDocRoot>

### Example of failed for 2nd authentication:

```
<QDocRoot version="1.0">
     <doQuick></doQuick>
     <is_booting>0</is_booting>
     <mediaReady>1</mediaReady>
     <SMBFW>0</SMBFW>
     <authPassed>0</authPassed>
     <need_2sv>1</need_2sv>
     <lost_phone>1</lost_phone>
     <emergency_try_count>0</emergency_try_count>
     <emergency_try_limit>5</emergency_try_limit>
     <date_time>
          <timezone>(GMT+08:00) Taipei</timezone>
          <timestamp>1432803710</timestamp>
          <date_format_index>1</date_format_index>
          <time_format>24</time_format>
     </date_time>
     <username>admin</username>
     <groupname>administrators</groupname>
     <ts>97469902</ts>
     <fwNotice>0</fwNotice>
     <SUID>6801bd1901459a79a9a39eb6c24da8fb</SUID>
     <title></title>
     <content></content>
     <psType>1</psType>
     <showVersion>0</showVersion>
     <show_link>1</show_link>
</QDocRoot>
```
most parameter can refer 1st verification

Below are the other tags inside process list.

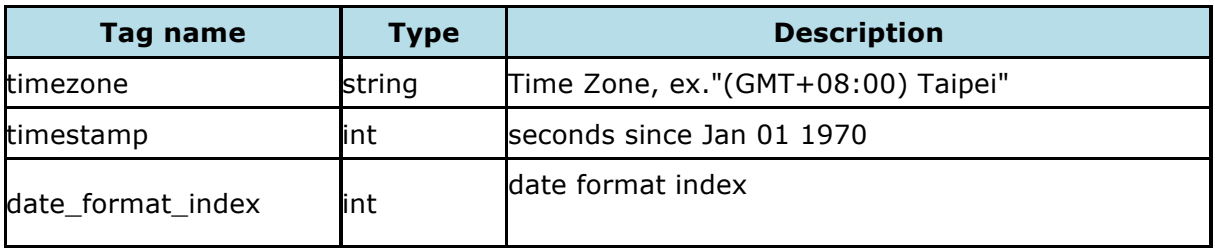

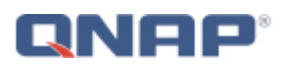

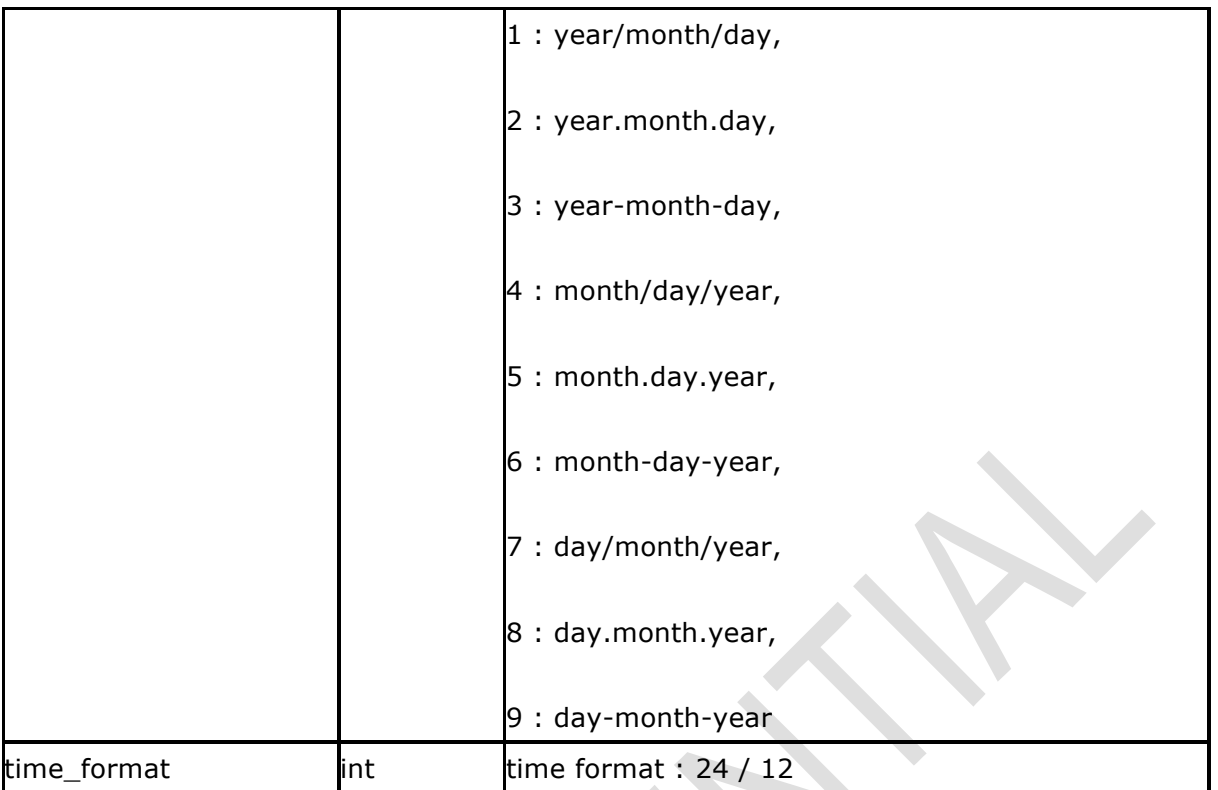

## **2.3.3. Send Emergency E-mail**

*Description:*

send emergency e-mail request (while 1st verification or 2nd verification return value "lost\_phone" is 1)

*Command:*

http://172.17.20.20:8080/cgi-bin/authLogin.cgi?pwd=\${encode\_string}&r=0.39380510 44582034&remme=\${remme}&send\_mail=1&serviceKey=1&user=\${username}

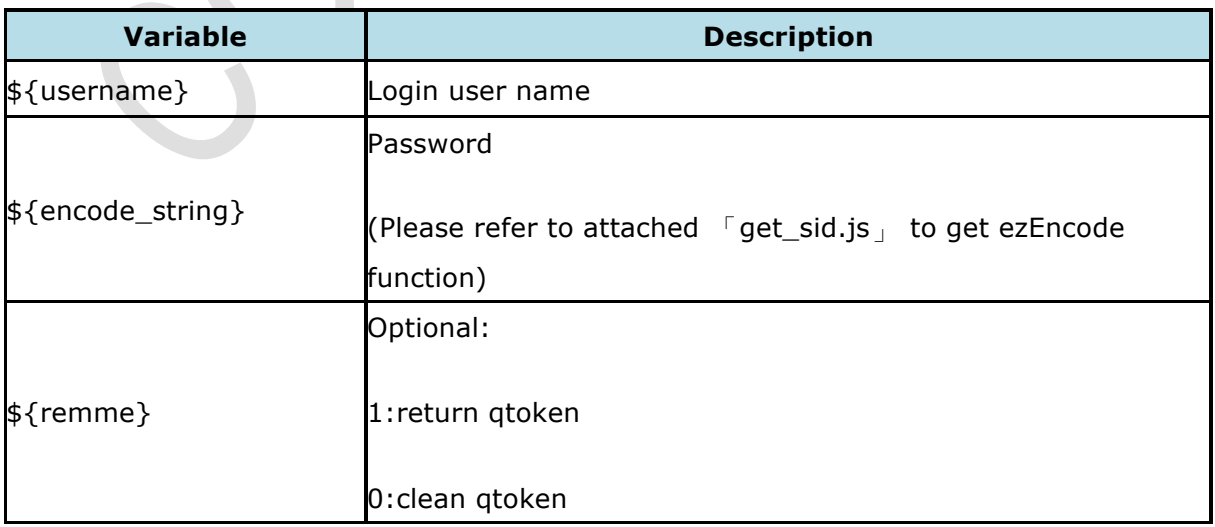

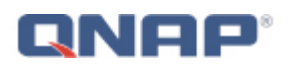

Note: encode\_string = ezEncode(utf16to8('\${real\_password}'))

### *Example:*

http://172.17.20.20:8080/cgi-bin/authLogin.cgi?pwd=YWRtaW4%3D&r=0.39380510445 82034&send\_mail=1&serviceKey=1&user=admin

(if real\_password is "admin", it will be encoded as "YWRtaW4%3D")

### *Return value:*

<QDocRoot version="1.0">

- <doQuick></doQuick>
- <is\_booting>0</is\_booting>
- <mediaReady>1</mediaReady>
- <SMBFW>0</SMBFW>
- <send\_result>1</send\_result>
- <emergency\_try\_count>3</emergency\_try\_count>
- <emergency\_try\_limit>5</emergency\_try\_limit>
- <username>admin</username>
- <groupname>administrators</groupname>
- <ts>88323841</ts>
- <fwNotice>0</fwNotice>
- <title></title>
- <content></content>
- <psType>0</psType>
- <showVersion>0</showVersion>
- <show\_link>1</show\_link>

</QDocRoot>

Below are the tags inside process list.

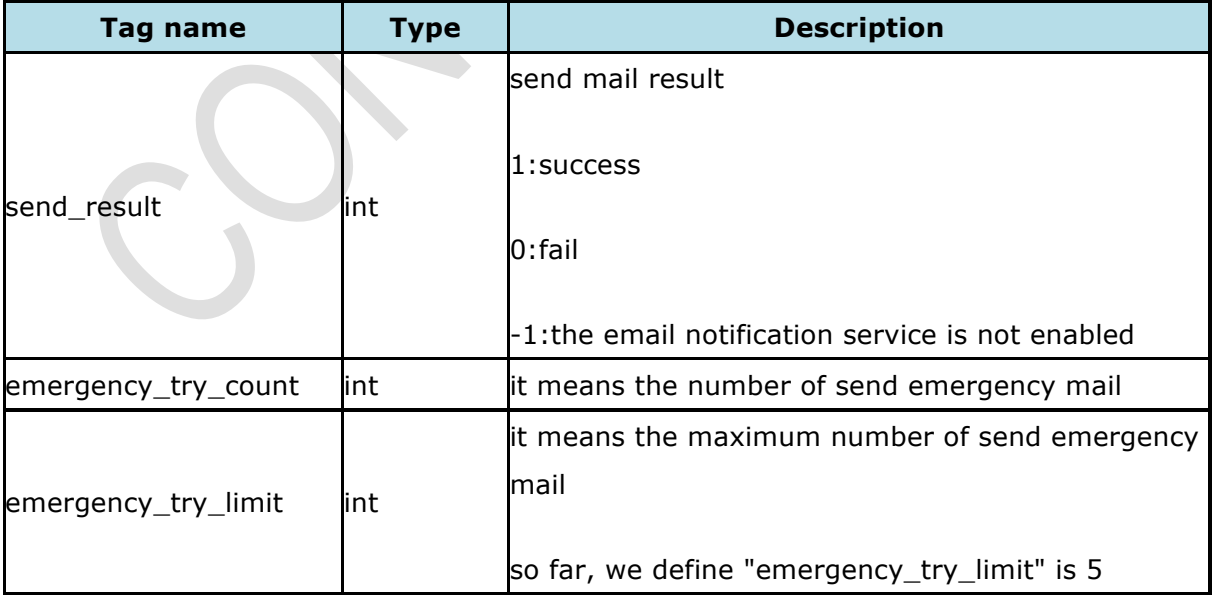

## **2.3.4. Get Security Question**

*Description:*

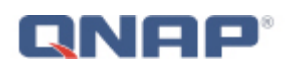

get security question (while 1st verification or 2nd verification return value "lost\_phone" is 2)

*Command:*

http://172.17.20.20:8080/cgi-bin/authLogin.cgi?pwd=\${encode\_string}&r=0.39380510 44582034&remme=\${remme}&get\_question=1&serviceKey=1&user=\${username}

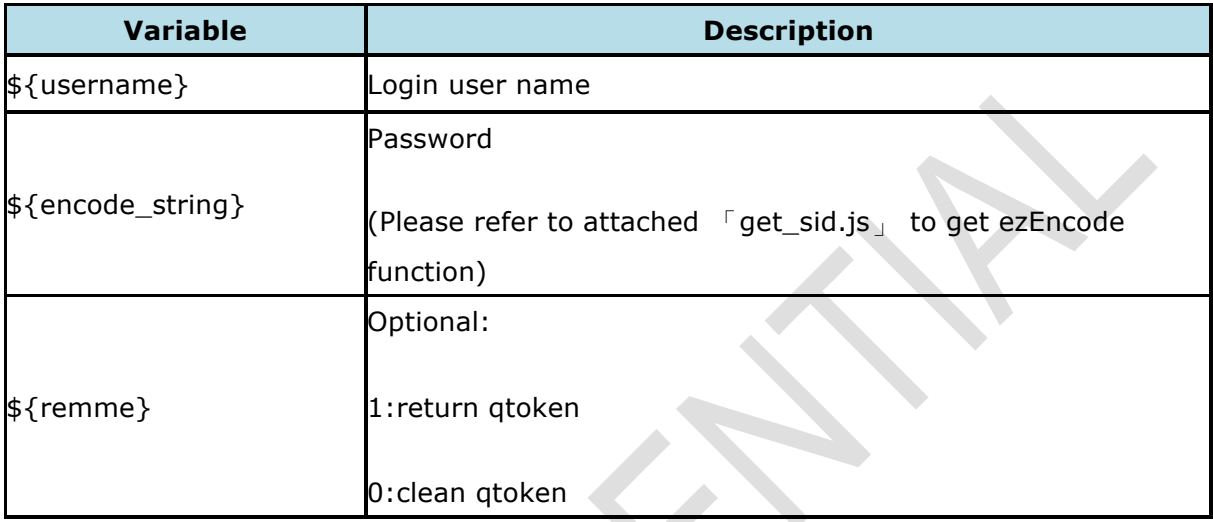

Note: encode\_string = ezEncode(utf16to8('\${real\_password}'))

*Example:*

http://172.17.20.20:8080/cgi-bin/authLogin.cgi?get\_question=1&pwd=YWRtaW4%3D&r =0.3938051044582034&serviceKey=1&user=admin

(if real\_password is "admin", it will be encoded as "YWRtaW4%3D")

### *Return value:*

<QDocRoot version="1.0">

- <doQuick></doQuick>
- <is\_booting>0</is\_booting>
- <mediaReady>1</mediaReady>
- <SMBFW>0</SMBFW>
- <security\_question\_no>4</security\_question\_no>
- <security\_question\_text>how are you?</security\_question\_text>
- <username>admin</username>
- <groupname>administrators</groupname>
- <ts>88323841</ts>
- <fwNotice>0</fwNotice>
- <title></title>
- <content></content>
- <psType>0</psType>
- <showVersion>0</showVersion>
- <show\_link>1</show\_link>

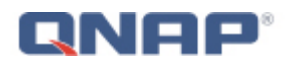

### </QDocRoot>

Below are the tags inside process list.

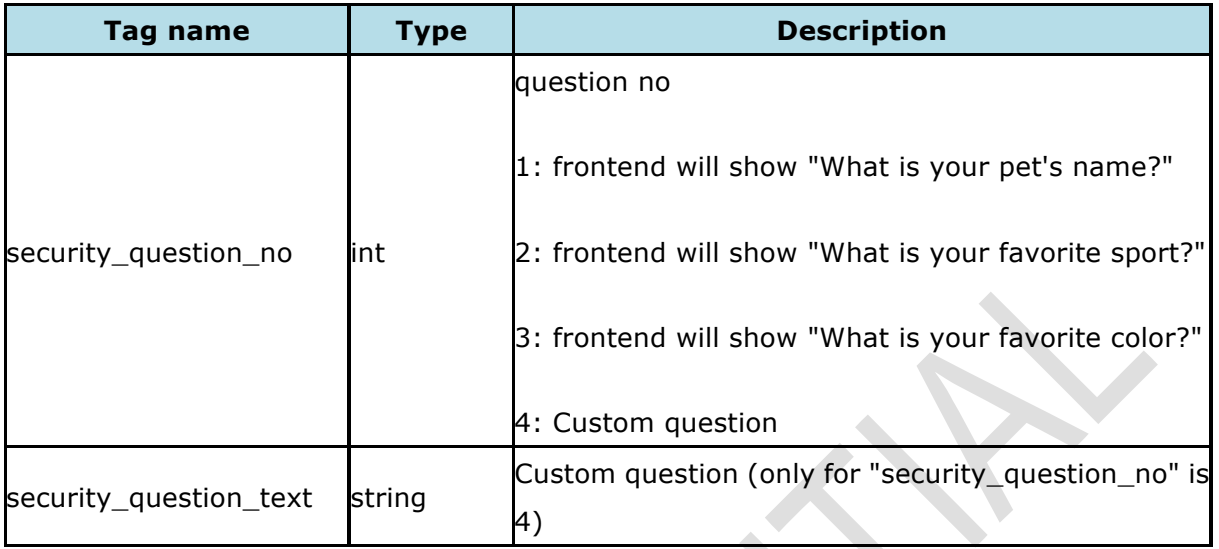

## **2.3.5. Get Security Question for Mobile App**

*Description:*

get security question for Mobile App (while 1st verification or 2nd verification return value "lost\_phone" is 2)

*Command:*

http://172.17.20.20:8080/cgi-bin/authLogin.cgi?pwd=\${encode\_string}&r=0.39380510 44582034&remme=\${remme}&get\_question=1&serviceKey=1&user=\${username}&q\_l ang=\${q\_lang}

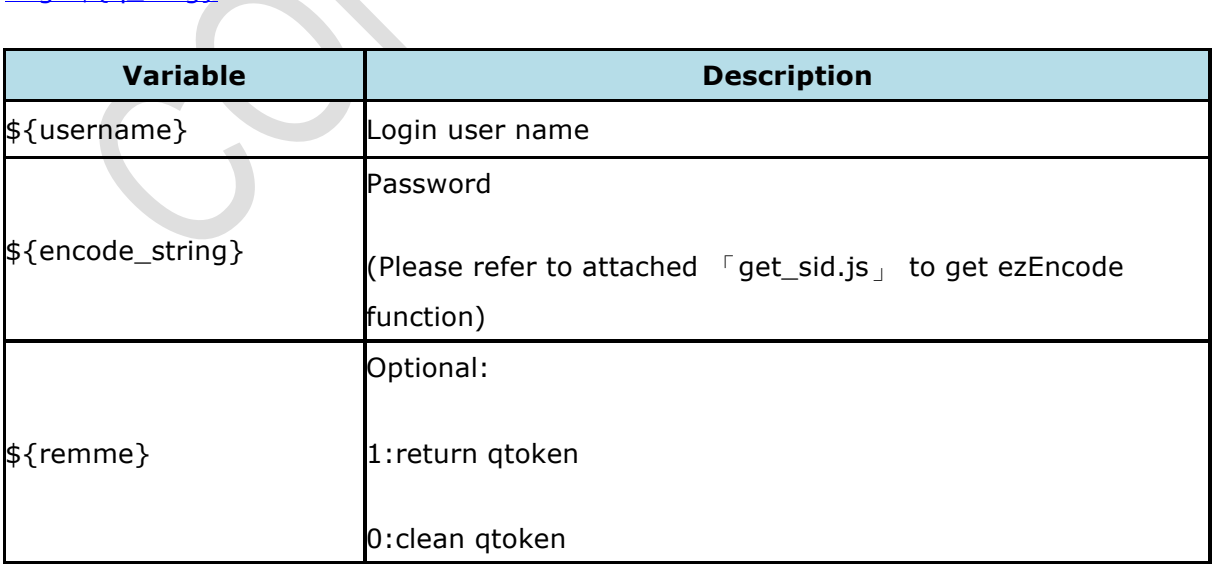

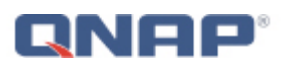

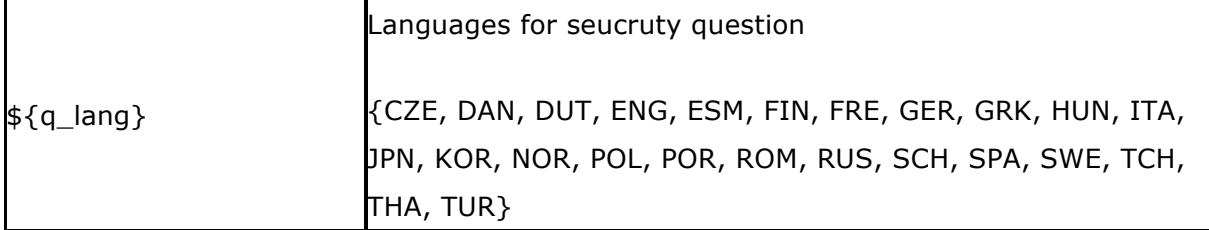

Note: encode\_string = ezEncode(utf16to8('\${real\_password}'))

### *Example:*

http://172.17.20.20:8080/cgi-bin/authLogin.cgi?get\_question=1&pwd=YWRtaW4%3D&r =0.3938051044582034&serviceKey=1&user=admin&q\_lang=ENG

(if real\_password is "admin", it will be encoded as "YWRtaW4%3D")

### *Return value:*

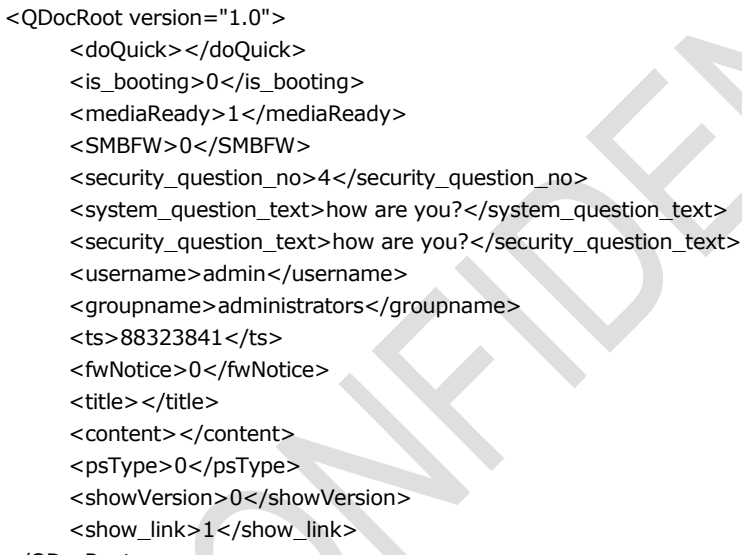

</QDocRoot>

Below are the tags inside process list.

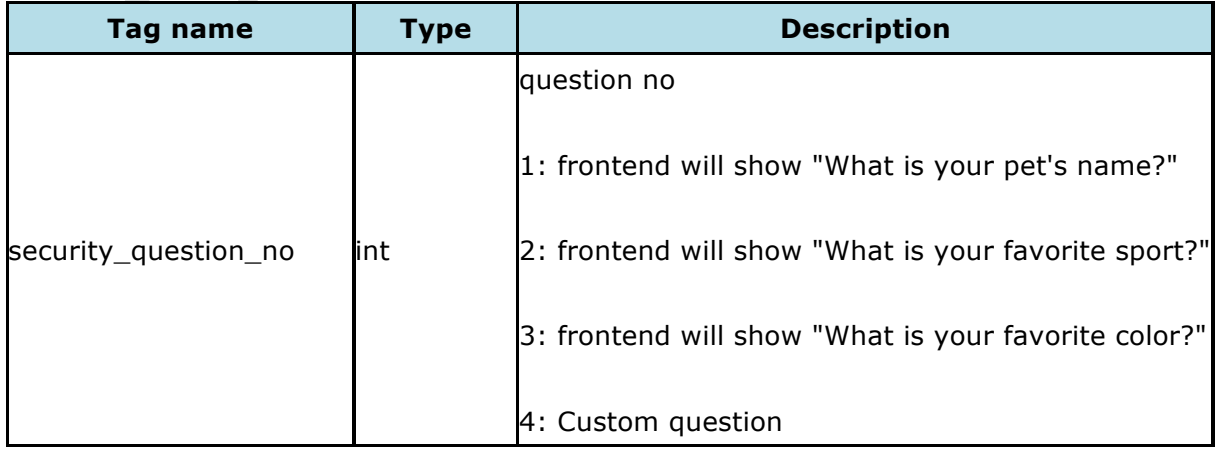

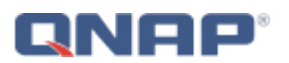

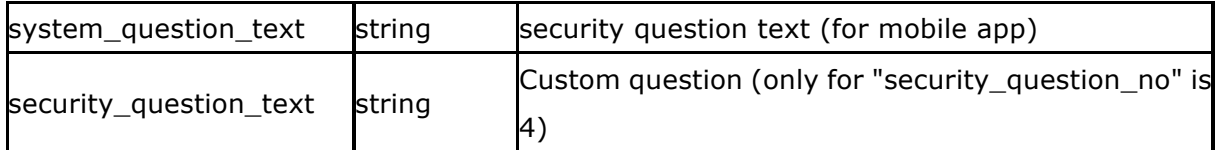

## **2.3.6. Security Question Authentication**

*Description:*

verify security answer (while 1st verification or 2nd verification return value "lost\_phone" is 2)

*Command:*

http://172.17.20.20:8080/cgi-bin/authLogin.cgi?pwd=\${encode\_string}&r=0.39380510 44582034&remme=\${remme}&security\_answer=\${security\_answer}&serviceKey=1&us er=\${username}

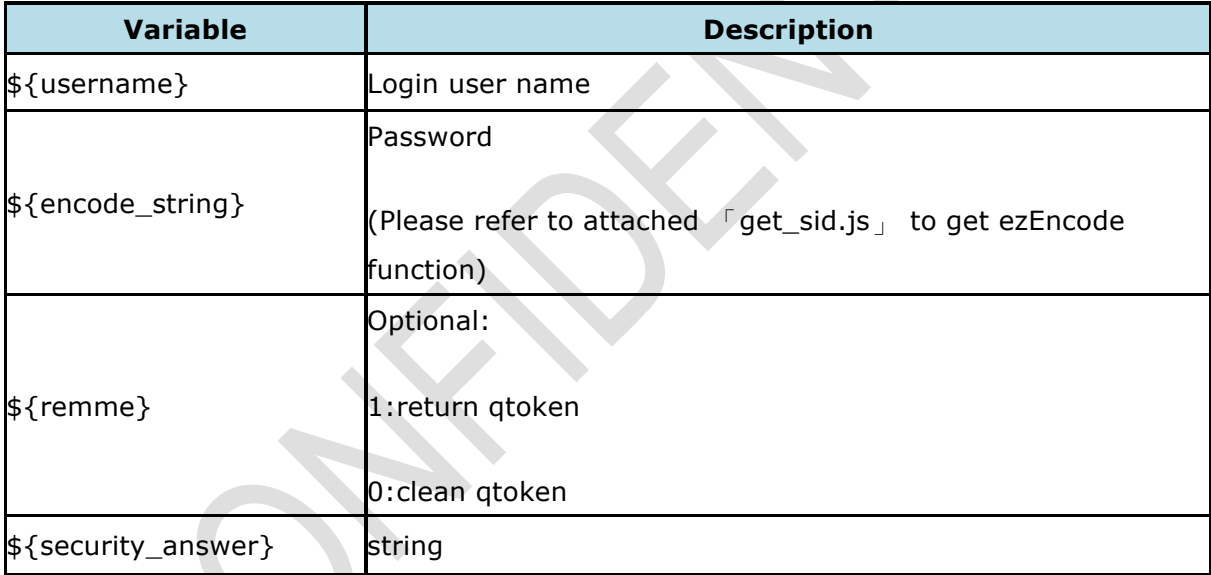

Note: encode\_string = ezEncode(utf16to8('\${real\_password}'))

*Example:*

http://172.17.20.20:8080/cgi-bin/authLogin.cgi?pwd=YWRtaW4%3D&r=0.40009298368 50201&security\_answer=fine&serviceKey=1&user=admin

(if real\_password is "admin", it will be encoded as "YWRtaW4%3D")

*Return value:* Example of successful for security question authentication:

<QDocRoot version="1.0"> <doQuick></doQuick>

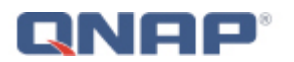

<is\_booting>0</is\_booting>

<mediaReady>1</mediaReady> <SMBFW>0</SMBFW> <authPassed>1</authPassed> <authSid>m9x71gxw</authSid> <emergency\_try\_count>1</emergency\_try\_count> <emergency\_try\_limit>5</emergency\_try\_limit> <isAdmin>1</isAdmin> <username>admin</username> <groupname>administrators</groupname> <ts>88323841</ts> <fwNotice>0</fwNotice> <title></title> <content></content> <psType>0</psType> <showVersion>0</showVersion> <show\_link>1</show\_link>

</QDocRoot>

#### Example of failed for security question authentication:

<QDocRoot version="1.0"> <doQuick></doQuick> <is\_booting>0</is\_booting> <mediaReady>1</mediaReady> <SMBFW>0</SMBFW> <authPassed>0</authPassed> <emergency\_try\_count>1</emergency\_try\_count> <emergency\_try\_limit>5</emergency\_try\_limit> <username>admin</username> <groupname>administrators</groupname> <ts>88323841</ts> <fwNotice>0</fwNotice> <title></title> <content></content> <psType>0</psType> <showVersion>0</showVersion> <show\_link>1</show\_link> </QDocRoot>

#### here's parameter can refer 1st verification